# <span id="page-0-0"></span>World Wide Web and Mobile Applications CSC 130 - Lab B01 and B02

Teaching Team

Department of Computer Science University of Victoria

Lab 06 and Lab 07

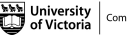

# [Lab 06 - Reading and Writing JavaScript!](#page-6-0)

- [Part 00 Setup](#page-9-0)
- [Part 01 Interpreting JavaScript Objects](#page-10-0)
- [Part 02 Create A New Course Object](#page-11-0)
- **[Bonus Single Feature Wireframe](#page-12-0)**

# [Lab 07 - Reading and Writing JavaScript!](#page-13-0)

- [Part 01 Add A Course with Input Fields](#page-15-0)
- [Part 02 Loop Over An Array of Courses and Display Results](#page-16-0)
- **[Bonus Upload Lab to UVic Student Web Hosting](#page-17-0)**

## [Finished](#page-18-0)

## <span id="page-2-0"></span>[Lab 06 - Reading and Writing JavaScript!](#page-6-0)

- [Part 00 Setup](#page-9-0)
- **[Part 01 Interpreting JavaScript Objects](#page-10-0)**
- [Part 02 Create A New Course Object](#page-11-0)
- [Bonus Single Feature Wireframe](#page-12-0)

## [Lab 07 - Reading and Writing JavaScript!](#page-13-0)

- [Part 01 Add A Course with Input Fields](#page-15-0)
- [Part 02 Loop Over An Array of Courses and Display Results](#page-16-0)
- [Bonus Upload Lab to UVic Student Web Hosting](#page-17-0)

#### [Finished](#page-18-0)

All CSC 130 TA Lab Notes: <https://notes.dominiquecharlebois.com/ta/csc130.html>

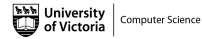

4 **D** F

- Lab 06 and Lab 07 are due at the end of the lab today.
- **Lab Material:** Brightspace CSC 130 Course Content Day 7: Lab 6 and 7!
- **Example 2** Checkpoints are *optional*, thus feel free to work at your own pace and demonstrate your work at the end.
- Ask Questions! Answer Questions! Collaborate with Peers!
- Resource:<https://developer.mozilla.org/en-US/>

Credit is awarded by demonstrating your work at the end of each lab:

- Students who complete all required material will obtain  $3/4$ .
- **Students who complete bonus material AND collaborate with peers** will obtain 4/4.

You are expected to collaborate with peers by asking and answering questions.

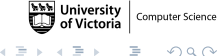

# <span id="page-6-0"></span>[Lab 06 - Reading and Writing JavaScript!](#page-6-0)

- [Part 00 Setup](#page-9-0)
- [Part 01 Interpreting JavaScript Objects](#page-10-0)
- [Part 02 Create A New Course Object](#page-11-0)
- [Bonus Single Feature Wireframe](#page-12-0)

## [Lab 07 - Reading and Writing JavaScript!](#page-13-0)

- [Part 01 Add A Course with Input Fields](#page-15-0)
- [Part 02 Loop Over An Array of Courses and Display Results](#page-16-0)
- **[Bonus Upload Lab to UVic Student Web Hosting](#page-17-0)**

#### [Finished](#page-18-0)

#### **Objectives**

- Get more practice using JavaScript to interact with HTML.
- Read and write JavaScript code with variables, if-statements, loops, and objects.

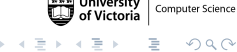

#### Resources

- [https://developer.mozilla.org/en-US/docs/Web/](https://developer.mozilla.org/en-US/docs/Web/JavaScript/Guide/Working_with_Objects) [JavaScript/Guide/Working\\_with\\_Objects](https://developer.mozilla.org/en-US/docs/Web/JavaScript/Guide/Working_with_Objects)
- [https://developer.mozilla.org/en-us/docs/Web/API/](https://developer.mozilla.org/en-us/docs/Web/API/Document_Object_Model) [Document\\_Object\\_Model](https://developer.mozilla.org/en-us/docs/Web/API/Document_Object_Model)
- [https://www.w3schools.com/jquery/jquery\\_get\\_started.asp](https://www.w3schools.com/jquery/jquery_get_started.asp)
- [https://www.w3schools.com/js/js\\_jquery\\_selectors.asp](https://www.w3schools.com/js/js_jquery_selectors.asp)

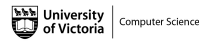

- <span id="page-9-0"></span>Go to the JSFiddle site: <https://jsfiddle.net/ycoady/1yjaLx8o/6/>
- Explore the HTML, CSS, and JavaScript (JS) sections.
- Notice the Run button in the top-left corner.

 $\Omega$ 

<span id="page-10-0"></span>We will be reading JavaScript code, and writing HTML code.

- Notice the **myClasses** array in the JavaScript file.
- Read through the array of course objects (subject, num, title).
- Manually fill in the HTML table (by editing the HTML) with the course object data (i.e., add the appropriate course number and title).
- **Re-run the ISFiddle**

<span id="page-11-0"></span>We will be *adding* JavaScript code and *using* existing JavaScript code.

- $\blacksquare$  In the HTML code, Part 2, there is a button named "Add course" that calls a function called addCourse().
- $\blacksquare$  The button adds a course to the **myClasses** array of course objects.
- In the JS code, Part 2, there is a function called  $addCourse()$ .
- $\blacksquare$  The variable named **newCourse** should be modified to be a static course object (i.e., subject: CSC, num: 464, and title: Concurrency).
- The function called add ToArray will add the course to the myClasses array of course objects.
- The button named "Add course" should now add a course to the HTML table.

#### <span id="page-12-0"></span>Bonus Check Point

- Write a single feature that could be implemented in your project that uses a function similar to "addCourse()".
- Draw a low-fidelity wireframe that implements the single feature in your project.

# <span id="page-13-0"></span>[Lab 06 - Reading and Writing JavaScript!](#page-6-0)

- [Part 00 Setup](#page-9-0)
- **[Part 01 Interpreting JavaScript Objects](#page-10-0)**
- [Part 02 Create A New Course Object](#page-11-0)
- **•** [Bonus Single Feature Wireframe](#page-12-0)

## [Lab 07 - Reading and Writing JavaScript!](#page-13-0)

- [Part 01 Add A Course with Input Fields](#page-15-0)
- [Part 02 Loop Over An Array of Courses and Display Results](#page-16-0)
- **[Bonus Upload Lab to UVic Student Web Hosting](#page-17-0)**

[Finished](#page-18-0)

#### **Objectives**

- Get more practice using JavaScript to interact with HTML.
- Read and write JavaScript code with variables, if-statements, loops, and objects.

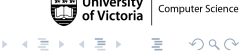

<span id="page-15-0"></span>We will be *adding* JavaScript code and *using* existing JavaScript code.

- In the HTML code, Part 3, there is a button named "Add course" that calls a function called addCourse2().
- $\blacksquare$  The button adds a course to the **myClasses** array of course objects.
- In the JS code, Part 3, there is a function called  $addCourse2()$ .
- The variable named newCourse should be modified to be a dynamic course object.
- **Nou will need to get the values from the input fields to populate the** variable named newCourse.

<span id="page-16-0"></span>We will be *adding* JavaScript code and *using* existing JavaScript code.

- $\blacksquare$  In the HTML code, Part 4, there are buttons named "List classes", "List 400-level classes", and "List Math classes" that call functions.
- In the JS code, Part 4, there is a function called **allClasses()**. The function loops over **myClasses**, adds them to a string, and then display the string in the web page.
- **Nodify the fourth YearClasses()** and **mathClasses()** to show all the fourth year classes and all the math classes respectively.

Hint: You will need to use conditional statements in your loop to determine which classes to add to the string.

#### <span id="page-17-0"></span>Bonus Check Point

Upload Lab 06 and Lab 07 to UVic Student Web Hosting.

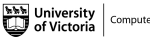

Computer Science  $\Omega$ 

4 **EL** P

# <span id="page-18-0"></span>[Lab 06 - Reading and Writing JavaScript!](#page-6-0)

- [Part 00 Setup](#page-9-0)
- **[Part 01 Interpreting JavaScript Objects](#page-10-0)**
- [Part 02 Create A New Course Object](#page-11-0)
- [Bonus Single Feature Wireframe](#page-12-0)

## [Lab 07 - Reading and Writing JavaScript!](#page-13-0)

- [Part 01 Add A Course with Input Fields](#page-15-0)
- [Part 02 Loop Over An Array of Courses and Display Results](#page-16-0)
- [Bonus Upload Lab to UVic Student Web Hosting](#page-17-0)

## [Finished](#page-18-0)

<span id="page-19-0"></span>Lab 06 and Lab 07 are Finished!

## Final Steps

- Upload files to Brightspace.
- Add link to text field in Brightspace submission.

 $299$